**MiFlash Crack For PC**

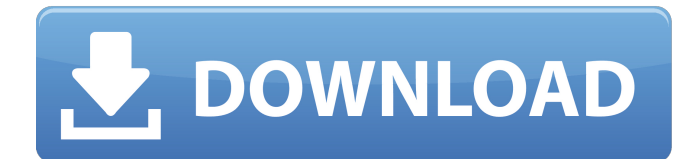

**MiFlash Crack+ For PC [Updated]**

Description: MiFlash Serial Key is a handy tool that was designed to help Xiaomi users flash the latest version of MIUI on their devices simply and in a timeless manner. Flashing the latest ROM version manually can come in handy especially if

updating the device automatically no longer works or has a temporary issue since many security patches are being rolled along with the ROMs. First, users need to establish whether or not their devices are locked by default by accessing the tool's homepage and checking if the

corresponding ROM has a full-star next to it. If the device is locked, it needs to be unlocked beforehand, otherwise, the flashing won't work. Users need to provide the application with a valid ROM by downloading it from the page listed above and loading it into the application. Backing up

any vital documents on the device is recommended. The device needs to be turned off, placed into Fastboot mode by holding the "Volume -" and the "Power" buttons pressed at the same time and connected to the computer. After these steps have been taken, users need to

launch the MiFlash Download With Full Crack, load the desired ROM and hit the "Flash" button. MiFlash Description: MiFlash is a handy tool that was designed to help Xiaomi users flash the latest version of MIUI on their devices simply and in a timeless manner. Flashing the latest ROM

version manually can come in handy especially if updating the device automatically no longer works or has a temporary issue since many security patches are being rolled along with the ROMs. First, users need to establish whether or not their devices are locked by default by accessing the

tool's homepage and checking if the corresponding ROM has a full-star next to it. If the device is locked, it needs to be unlocked beforehand, otherwise, the flashing won't work. Users need to provide the application with a valid ROM by downloading it from the page listed above and

loading it into the application. Backing up any vital documents on the device is recommended. The device needs to be turned off, placed into Fastboot mode by holding the "Volume -" and the "Power" buttons pressed at the same time and connected to the computer. After

these steps have been taken, users need to launch the MiFlash, load the desired ROM and hit the "Flash" button.Stimulation of DNA repair in the spleen and bone marrow of Xirradiated mice. The protective effect of irradiation on DNA repair capacity was evaluated

**MiFlash Crack**

#### MiFlash is a simple tool that was designed to help Xiaomi users flash the latest version of MIUI on their devices simply and in a timeless manner. Flashing the latest ROM version manually can come in handy especially if updating the device automatically no longer works or has a

temporary issue since many security patches are being rolled along with the ROMs. First, users need to establish whether or not their devices are locked by default by accessing the tool's homepage and checking if the corresponding ROM has a full-star next to it. If the device is locked, it

needs to be unlocked beforehand, otherwise, the flashing won't work. Users need to provide the application with a valid ROM by downloading it from the page listed above and loading it into the application. Backing up any vital documents on the device is recommended. The

device needs to be turned off, placed into Fastboot mode by holding the "Volume -" and the "Power" buttons pressed at the same time and connected to the computer. After these steps have been taken, users need to launch the MiFlash, load the desired ROM and hit the "Flash" button.

MiFlash 0.3.0 is a simple tool that was designed to help Xiaomi users flash the latest version of MIUI on their devices simply and in a timeless manner. Flashing the latest ROM version manually can come in handy especially if updating the device automatically no longer works or has a

temporary issue since many security patches are being rolled along with the ROMs. First, users need to establish whether or not their devices are locked by default by accessing the tool's homepage and checking if the corresponding ROM has a full-star next to it. If the device is locked, it

needs to be unlocked beforehand, otherwise, the flashing won't work. Users need to provide the application with a valid ROM by downloading it from the page listed above and loading it into the application. Backing up any vital documents on the device is recommended. The

device needs to be turned off, placed into Fastboot mode by holding the "Volume -" and the "Power" buttons pressed at the same time and connected to the computer. After these steps have been taken, users need to launch the MiFlash, load the desired ROM and hit the "Flash" button.

### Popup Blocker looks to be a complete replacement for most of the annoying pop-ups on your computer. These popups can occur on websites or, even if you disable them with something like NoScript b7e8fdf5c8

**MiFlash Download**

------------------------- MiFlash is a product of Sony Mobile Communications created to help Xiaomi users flash the latest version of MIUI on their devices. MiFlash is a simple tool that was designed to

-----------------------------------

-----------------------------------

help Xiaomi users flash the latest version of MIUI on their devices simply and in a timeless manner. Flashing the latest ROM version manually can come in handy especially if updating the device automatically no longer works or has a temporary issue since many security patches

are being rolled along with the ROMs. First, users need to establish whether or not their devices are locked by default by accessing the tool's homepage and checking if the corresponding ROM has a full-star next to it. If the device is locked, it needs to be unlocked beforehand, otherwise,

the flashing won't work. Users need to provide the application with a valid ROM by downloading it from the page listed above and loading it into the application. Backing up any vital documents on the device is recommended. The device needs to be turned off, placed into

Fastboot mode by holding the "Volume -" and the "Power" buttons pressed at the same time and connected to the computer. After these steps have been taken, users need to launch the MiFlash, load the desired ROM and hit the "Flash" button. MiFlash Key Features: ----

-----------------------------------

-------- Provides a simple, intuitive and clean interface making it easy to use. Increases the security of flashing ROMs on the device. Provides an easy and automatic update option that requires no data storage space. Manages firmware files, saves the best and the last used

-----------------------------------

## ROM to the device and therefore reduces the flashing process. Provides the possibility of downgrading an upgraded firmware back to a lower version when necessary. Manages the ROM from all Xiaomi devices. Manages ROMs from other manufacturers as well. Reduces the risk of

#### bricking your phone. -----

--------- See the MiFlash main page here: MiFlash - Official Weibo account:

# Official Xiaomi @ Official MiFlash  $@$  -------

----------- Important

### note: MiFlash Tool will not prompt to unlock or ROOT your device. MiFlash will not alter any Xiaomi device's firmware. The tool can be used without root on every Xiaomi device. Hence, the user is

**What's New in the?**

## MiFlash is a tool that works with Flash tools

with MIUI build JRO03U. It was developed by Hon. The flashing process can be tricky in the beginning. However, with some practice, anybody can do it. It takes about a few minutes to flash any ROM. If you are looking for a tool to achieve the same thing, you can check out Red ROM or MI

Flash Tool. There are several reasons why MiFlash should be used over the other two apps mentioned above. It works with MiUI ROMs while Red ROM or MI Flash Tool cannot. Flashing an older ROM version if an update is available, requires just a few clicks. Users can ignore the warnings that flash can erase the custom MIUI features on their device. MiFlash is the official tool that supports all Xiaomi phones. What is MIUI flash Most Xiaomi phones have a custom version of MIUI installed on them. It is the main skin of MIUI ROMs and has a ton of features. However, the custom

ROMs are often over 20GB in size and even bigger when the update is huge. Xiaomi flash tool MiFlash, can be used to update the ROMs on Xiaomi phones without having to worry about installing the custom ROM itself. It is also capable of backing up the custom ROM and can flash a backup if for

some reason, you wish to restore the MIUI manually. Since MiFlash does not change the base ROM, it does not affect the performance of the device. The only thing that might get affected is the system applications of the device. It does not necessarily affect the performance of the

device. The flashing process is also a breeze. Users can take their sweet time in tapping the button to flash the ROM. Checkout MIUI Flash Tool Review How to install ROMs on miui Firstly, make sure you have to download MiUI Flash tool. After downloading, open it and you'll see the menu

options to restore and flash the ROM. Follow these steps to flash the ROM on your miui device. 1. Once in the app, download your desired ROM. 2. Now go ahead and press on the Download button. 3. When the app shows that the ROM is downloaded, tap on the "Restore" button. This

## will take a couple of minutes to complete. 4. Once it is done, a popup will show that it is done.

**System Requirements For MiFlash:**

## 1 CPU Core Memory: 3GB of RAM 20GB of available disk space Graphics: DirectX 11 Compatible Hard Drive: 2GB of free space DVD-ROM drive Wi-Fi Internet Connection ActiveX Control \*In order to save the mods, you must first download the Minecraft

## client. Click Here to download the client. The Steam version requires a Steam account to download mods and play the game, which can be created at Click Here to create an account

<https://searchaustralianjobs.com/wp-content/uploads/2022/07/InData.pdf> <https://entrepreneurlifecompliance.com/wp-content/uploads/2022/07/GetTextBetween.pdf> <https://buyfitnessequipments.com/2022/07/04/kitten-player-crack/> <http://oag.uz/?p=26847> <https://diazklaus81.wixsite.com/snotinunic/post/findit-crack-latest-2022> [http://ziestiger.yolasite.com/resources/Ashkon-Stock-Watch-Crack-With-Key-Free-Download-For-](http://ziestiger.yolasite.com/resources/Ashkon-Stock-Watch-Crack-With-Key-Free-Download-For-Windows.pdf)[Windows.pdf](http://ziestiger.yolasite.com/resources/Ashkon-Stock-Watch-Crack-With-Key-Free-Download-For-Windows.pdf) <http://derscompce.yolasite.com/resources/Substance-Painter-3130-Crack-MacWin-April2022.pdf> [https://teenmemorywall.com/adaptablegimp-crack-with-registration-code-download-pc](https://teenmemorywall.com/adaptablegimp-crack-with-registration-code-download-pc-windows-2022/)[windows-2022/](https://teenmemorywall.com/adaptablegimp-crack-with-registration-code-download-pc-windows-2022/) [https://www.enriquetabara.com/wp](https://www.enriquetabara.com/wp-content/uploads/2022/07/BulkPageSpeed__Full_Version_Download_For_PC.pdf)[content/uploads/2022/07/BulkPageSpeed\\_\\_Full\\_Version\\_Download\\_For\\_PC.pdf](https://www.enriquetabara.com/wp-content/uploads/2022/07/BulkPageSpeed__Full_Version_Download_For_PC.pdf) <https://mighty-castle-08253.herokuapp.com/elrorang.pdf> <http://footpathschool.org/?p=18360> <https://www.carrobelgroup.be/sites/default/files/webform/free-pdf-to-doc.pdf> <https://srilankanguides.com/wp-content/uploads/2022/07/killlau.pdf> <http://tutorialspointexamples.com/?p=> [https://www.afrogoatinc.com/upload/files/2022/07/v6hUHrvVqI1Tk4KF3rGl\\_04\\_db5cef3a39141350b6](https://www.afrogoatinc.com/upload/files/2022/07/v6hUHrvVqI1Tk4KF3rGl_04_db5cef3a39141350b670c4c94561013b_file.pdf) [70c4c94561013b\\_file.pdf](https://www.afrogoatinc.com/upload/files/2022/07/v6hUHrvVqI1Tk4KF3rGl_04_db5cef3a39141350b670c4c94561013b_file.pdf)

<https://pacific-mesa-07010.herokuapp.com/ReadableColorGen.pdf> <https://blooming-mesa-55263.herokuapp.com/Planoplan.pdf> <http://indir.fun/?p=43518> <https://www.wcdefa.org/advert/dp-shredder/> [https://lll.dlxyjf.com/upload/files/2022/07/abTgJiuhXlTKJMdeykIk\\_04\\_db5cef3a39141350b670c4c9456](https://lll.dlxyjf.com/upload/files/2022/07/abTgJiuhXlTKJMdeykIk_04_db5cef3a39141350b670c4c94561013b_file.pdf) 1013b file.pdf